# $\boldsymbol{\epsilon}$ Cancer IQ

## CancerIQ Navigator - navigator.canceriq.com

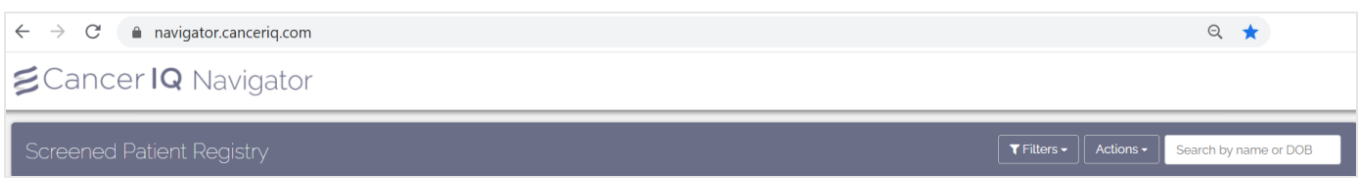

#### How do patients show up in the Navigator?

• CancerIQ Navigator allows you to view all patients who have completed the screening survey. When a patient completes the CancerIQ screening survey, they will automatically appear on the Navigator dashboard.

## CancerIQ Specialist - specialist.canceriq.com

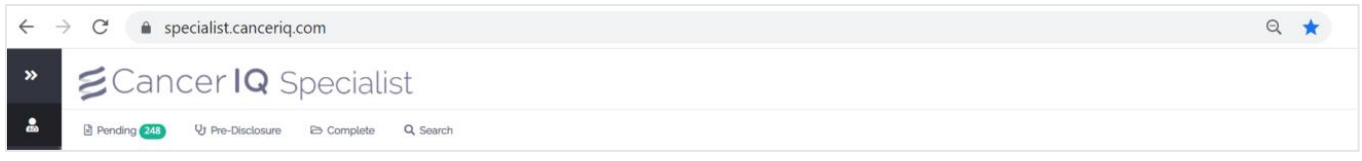

#### How do patients show up in the Specialist?

CancerIQ Specialist allows you to view the patients who are high-risk and interested in genetic testing. Patients can be added to the Specialist in three ways:

- Patient is marked as **Interested** in the Navigator after their screening survey
	- $\circ$  If email address is entered for the patient, this will prompt the Self-Assessment email.
- A user clicks **Test Proband** in the Navigator
	- o This will prevent the patient from receiving the Self-Assessment email.
- A user clicks **Create Patient** and manually creates the profile in Specialist
	- $\circ$  This method is typically used for direct referrals or entry of historic patient information. If email address is entered for the patient, this will prompt the Self-Assessment email.

There are **3** different dashboards in CancerIQ Specialist - Pending, Pre-Disclosure, and Complete

- 1. **Pending**: Patient has been marked as interested after screening or manually created on the dashboard
- 2. **Pre-Disclosure**: A genetic test was ordered for the patient in CancerIQ
- 3. **Complete**: Patient was marked as complete by a user

## CancerIQ Manager – manager.canceriq.com

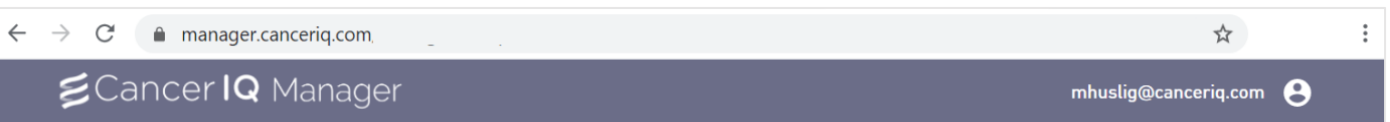

How do patients show up in the Manager?

• Any patient who is recommended a care plan using the CancerIQ Specialist Care Plan tab will show up in the CancerIQ Manager.

CancerIQ Manager gives you the ability to manage your patients recommended management plans over time. This portion of the platform will allow you to send patients email reminders about their management plan and collect realtime data on adherence.